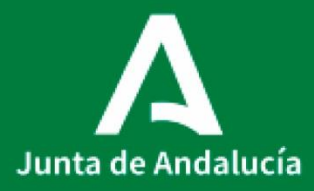

 *Puesto de administración* **Consejería de Salud y Consumo** Consejería de Salud y Consumo Servicio Andaluz de Salud Servicio Andaluz de Salud

# PUESTO DE ADMINISTRACIÓN

Procedimiento Operativo Estandarizado

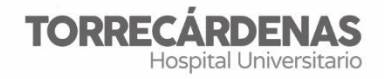

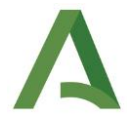

### **Procedimiento operativo estandarizado de**

#### **PUESTO DE ADMINISTRACIÓN**

POE\_HUT \_AP\_0010\_V1 Fecha entrada en vigor: 2022

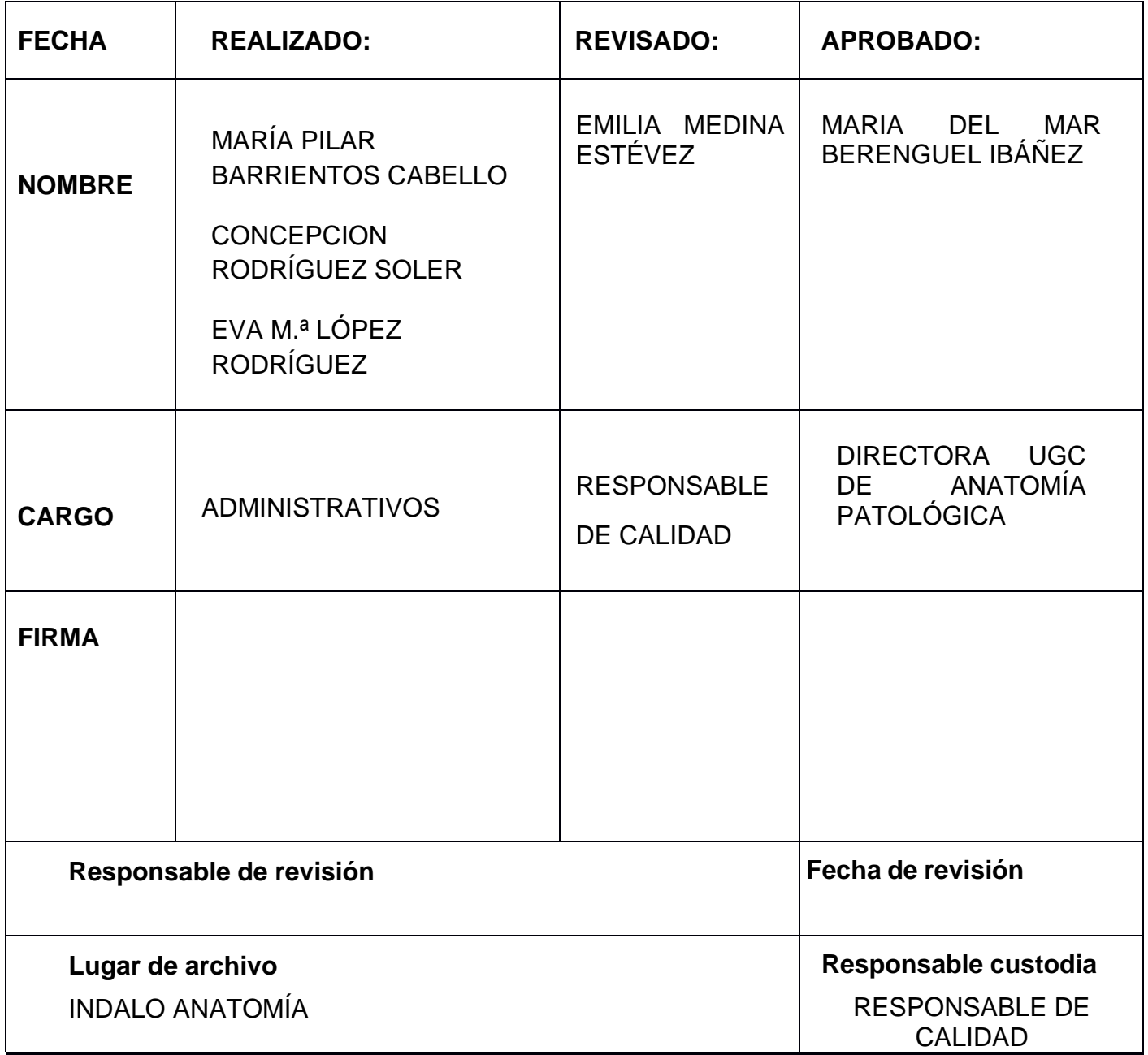

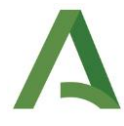

# **1. INTRODUCCIÓN**

El puesto de administración organiza, clasifica, y distribuye la información generada en la unidad para que llegue al ciudadano. Mediante las tareas de trascripción de macros, escaneo y archivo, impresión y ensobrado de informes, atención al usuario tanto telefónica como presencialmente. Así como apoyo al resto de personal de la propia UGC.

# **2. OBJETO**

Conocer la sistemática de trabajo en este puesto.

# **3. ALCANCE**

➢ Personal administrativo de la Unidad.

### **4. EQUIPAMIENTO NECESARIO**

- ➢ Ordenadores
- ➢ Grabadoras
- ➢ Cascos
- ➢ Impresoras
- $\triangleright$  Destructoras de papel

### **5. DESCRIPCION DEL PROCEDIMIENTO**

#### **a. MANDAR INFORMES A CONSULTAS**

#### **i. IMPRIMIR INFORMES TERMINADOS**

Seleccionamos en la pantalla el icono del programa **VITROPATH** nos ponemos encima con el cursor del ratón y le damos doble clic para entrar en el programa.

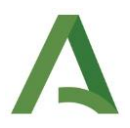

Una vez en la pantalla principal del programa, a mano derecha, veremos varias opciones en el margen derecho de la página principal entonces debes seleccionar la pestaña denominada **CENTRO DE IMPRESIÓN** y entrar en ella.

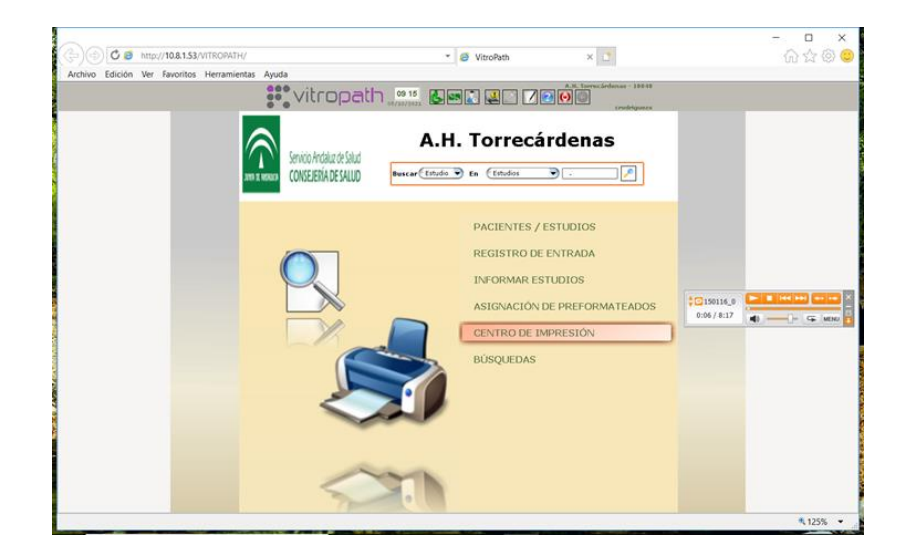

Una vez dentro, en la parte izquierda de la pantalla pinchar encima de la que se denomina **INFORMES POR LOTES**.

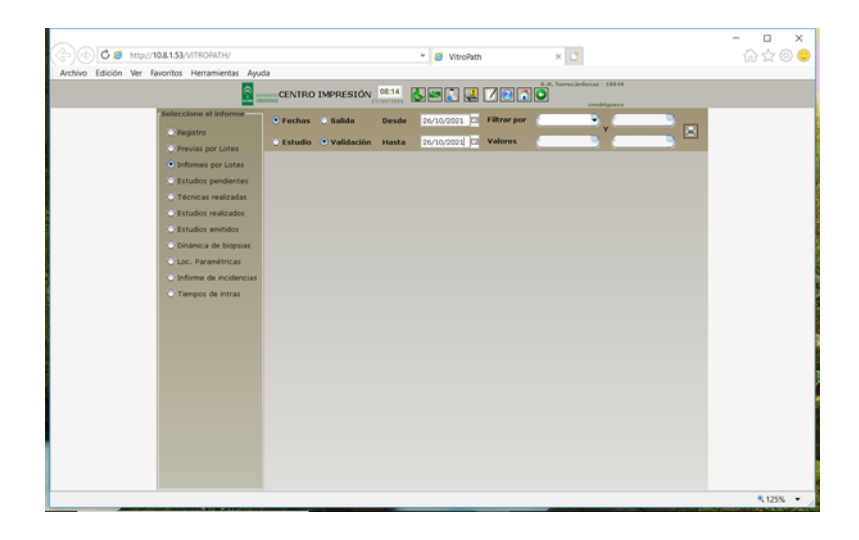

Después en la parte superior de dicha pantalla seleccionamos la pestaña de **VALIDACION** y a continuación introducimos el parámetro de **FECHA,** en las dos, pondremos la fecha del día anterior al que se va a realizar dicha impresión.

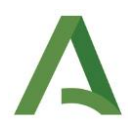

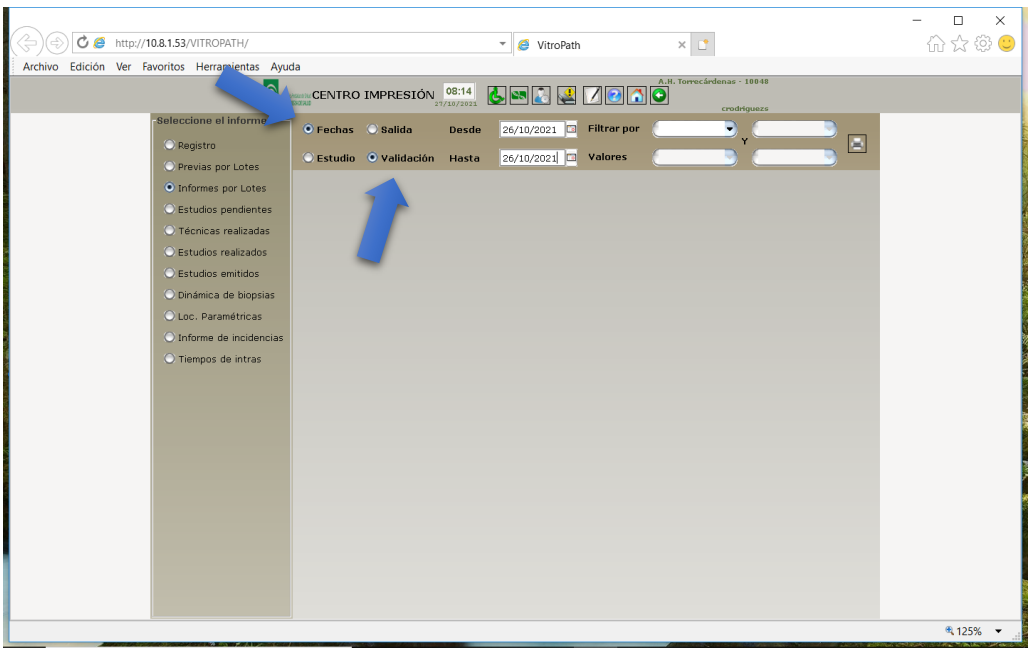

Una vez que hemos realizados los pasos anteriores pincharemos en la **IMPRESORA** que aparece en la parte superior derecha para que se aparezcan todos los informes validados el día anterior para imprimir.

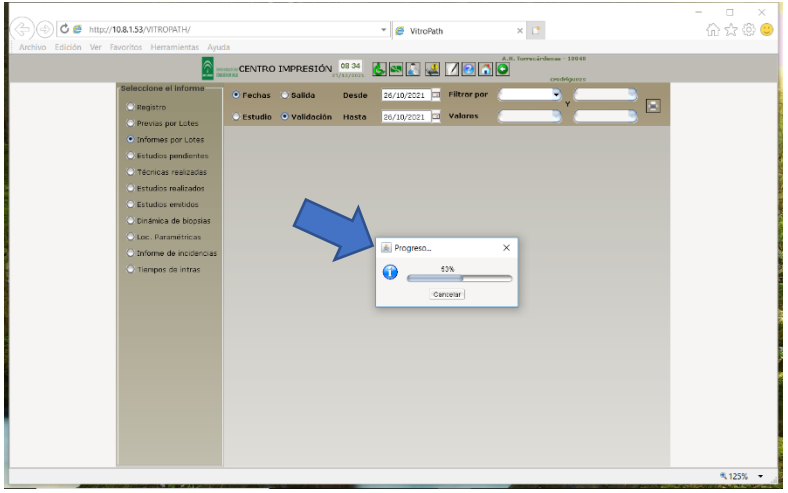

Una vez terminada la carga de toda la información aparecerá en la parte inferior cada uno de los informes que deberemos imprimir, por encima de los informes aparece una barra con varias opciones pinchar encima de la **segunda** 

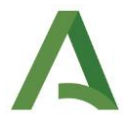

**impresora** que aparece, **seleccionamos la opción todo y finalmente pulsaremos en imprimir.**

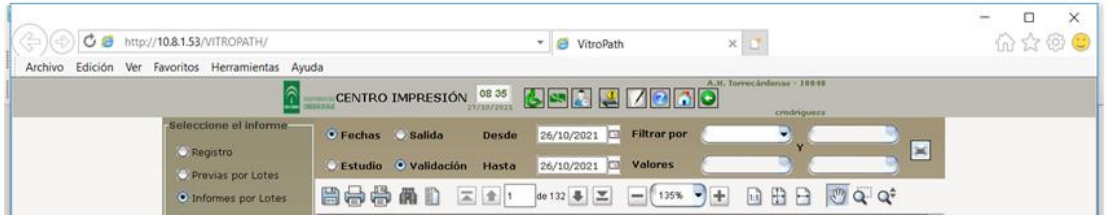

#### **ii. SEPARAR LOS INFORMES POR CONSULTA**

Tener en cuenta que hay distintas consultas iguales en el H.U.Torrecárdenas, CPE, o CARE Nicolás Salmerón. Porque hay que especificarlas en los sobres

Los centros de salud **se mandan** todos

- 1. Dermatología: CARE NICOLAS SALMERON
- 2. Hematología
- 3. Maxilofacial
- 4. Neumología.
- 5. Patología mamaria
- 6. Pediatría (cualquier consulta)
- 7. Radiodiagnóstico.
- 8. Urología consulta de HU
- 9. Neurocirugía
- 10.Hematología
- 11.Traumatología
- 12.Medicina Interna
- 13.Oftalmología se manda a la bola azul CPE Secretaria Primera Planta
- 14.Ginecología

#### **No se mandan**

1. Aparato digestivo

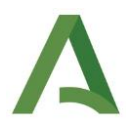

- 2. Cirugía
- 3. Endoscopias
- 4. Oncología medica
- 5. Urología bola azul
- 6. Otorrino

#### **iii. METERLOS EN SOBRES**

Si a las 9.30 no ha venido el celador contactar con el Teléfono 694688

Apuntar en el libro de registro los que se mandan fuera

#### **b. HACER LAS MACROS ASIGNADAS**

Apuntarlas en el registro diario de entrega de cabeceros-macros biopsias a los TEAP (AX02-POE\_HUT\_AP\_0010)

#### **c. VOLANTES TERMINADOS.**

#### **i. Repasar los volantes:**

Comprobar en vitropath que están validados (salen en color rojo)

Quitarle las grapas.

Ordenarlos:

Los volantes vienen etiquetados con:

- ➢ B-21 (B= a biopsia y 21 el año en curso) y número de muestra
- ➢ C-21 (C= a citología y 21 año en curso) y número de muestra

#### **ii. ESCANEO DE VOLANTES**

Escanear los volantes teniendo en cuenta los que van a doble cara.

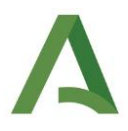

Encender el escáner

Colocar los informes boca abajo y al revés.

En el ordenador: pulsar el icono del escáner.

Y después en escanear

Picar en doble cara y color

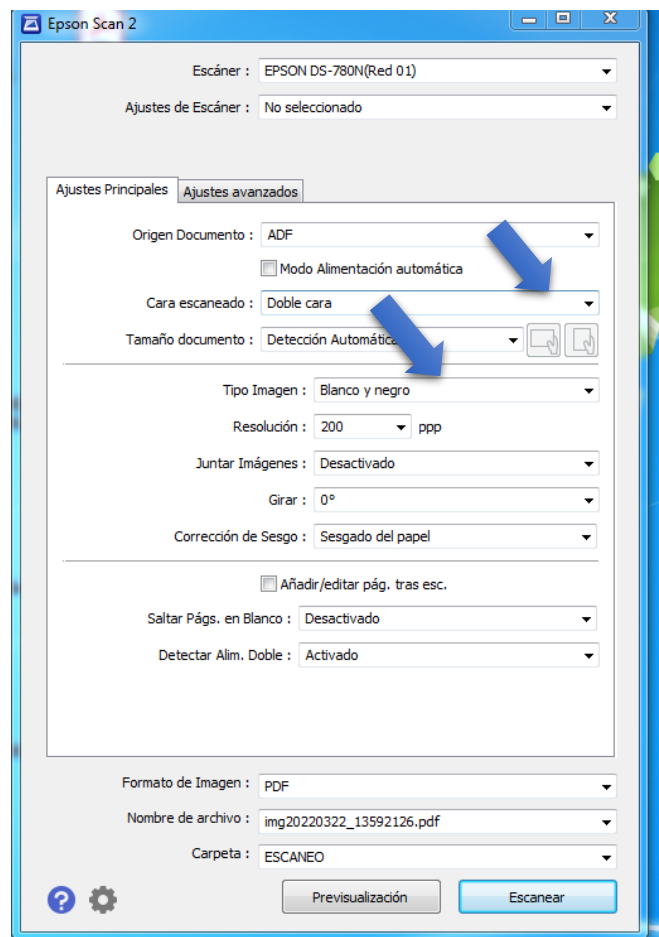

Picar en escanear

Y seguir las instrucciones del anexo. AX07-POE\_HUT\_AP\_0010 ESCANEO DE PETICIONES

#### **d. TRASPASO DE VOLANTES Y MATERIAL HISTOPATOLÓGICO**

Control de la documentación asociada al material de traspaso de custodia y custodia del material y documentación a entregar al solicitante, así

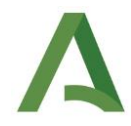

como del material entregado para custodiar poniéndose en contacto con el TEAP de recepción de muestras.

Anexo: AX03-POE\_HUT\_AP\_0010 TRASPASO CUSTODIA DE MATERIAL HISTOPATOLOGICO.

#### **e. TURNO DE TARDE**

#### **i. PARTES DE QUIRÓFANO**

Se imprimen a doble cara y se entrega copia a Recepción / Muestras.

#### **ii. DESCARGAR GRABADORAS**

# **iii. COMPROBAR PARTES DE TALLADO CON INFORMES ENTREGADOS POR TÉCNICOS.**

Separamos tallado de tarde y mañana.

El tallado de Tarde se guarda en carpeta amarilla.

#### **iv. SE HACEN LAS URGENTES DEL TALLADO DE LA MAÑANA.**

Se realizan las macros, se registran en libro y se pone en bandeja negra.

#### **v. REPARTO DE TRABAJO PARA LA MAÑANA SIGUIENTE.**

#### **vi. HACER TRABAJO CORRESPONDIENTE A ESE DÍA.**

#### **vii. DESCARGAR GRABADORA DEL TALLADO DE LA TARDE.**

Se abre una carpeta en ordenador con fecha del día siguiente y en ella se abre una subcarpeta nombrándola Tallado de tarde de fecha que corresponda.

#### **viii. HACER URGENTES DEL TALLADO DE TARDE.**

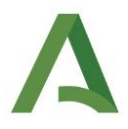

Los informes se dejan en la sala de tallado, en la carpeta correspondiente a los Patólogos. Se apuntan en el libro de registro poniendo en la casilla de observaciones el n.º de biopsia para no llegar a confusiones.

#### **ix. Escanear informes**

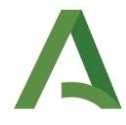

# **6. BIBLIOGRAFÍA//DOCUMENTOS CONSULTADOS// ENLACES DE INTERÉS**

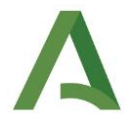

# **7. ANEXOS**

AX01-POE\_HUT\_AP\_0010 SEGUIMIENTO Y DIFUSION DE DOCUMENTOS

AX03-POE\_HUT\_AP\_0010 HOJA TRASPASO DE MATERIAL HISTOPATOLÓGICO

AX05-POE\_HUT\_AP\_0010 PROCEDIMIENTO TRASPASO MATERIAL/INFORMES

AX06-POE\_HUT\_AP\_0010 SEGUNDA OPINION DIAGNOSTICA

AX07-POE\_HUT\_AP\_0010 ESCANEO DE PETICIONES

AX08-POE\_HUT\_AP\_0010 PEDIDOS EN SIGLO

AX09-POE HUT AP 0010 PROCESO DE SOPORTE MANTENIMIENTO E INFORMÁTICA

AX10-POE\_HUT\_AP\_0010 PROCEDIMIENTO EN CASO DE CATI

AX11-POE\_HUT\_AP\_0010 JUSTIFICANTE DE ASISTENCIA

AX12-POE\_HUT\_AP\_0010 SERVICIO DE TELETRADUCCIÓN

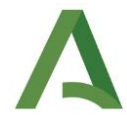

# **8. MODIFICACIONES**

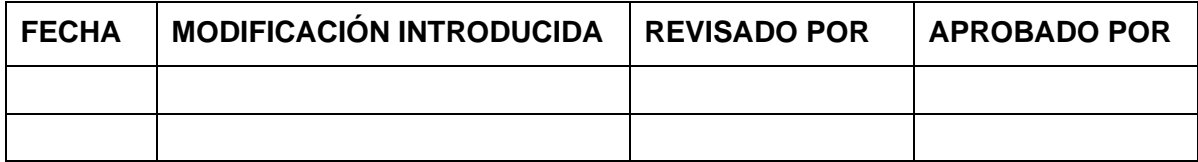

**OBSERVACIONES**